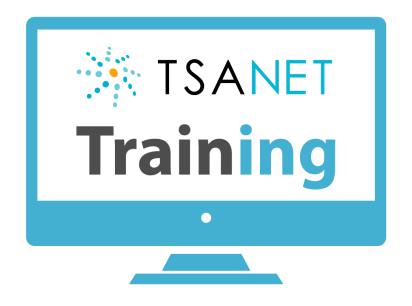

# **Administrator Training Webinar**

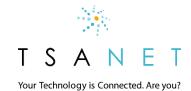

# TSANet Administrator Roles & Responsibilities

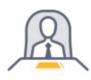

Example: Director Support Business Manager

- ☐ Manages the business relationship with TSANet renewal
- Maintains the overall TSANet structure Delegate to Program Managers and Key Users
- Manage adoption of TSANet (usage and features)

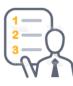

Example: Partner Manager Program Manager

- Responsible for TSANet within a product group or Partner program
- Manage changes that impact TSANet usage
- Manage the contact document for that area

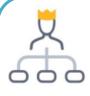

Example: Escalation Manager Key User(s)

- Help train callers and answer questions
- Look for ways to better use TSANet (example backlog management)
- Provide feedback to TSANet and Business managers (how to improve)

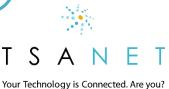

### User Access Methods

**Callers:** Support engineers

- □ Admins can Create Accounts (Admin > Company > Users > New)
- ☐ Callers can Self register at the login page www.youtube.com/embed/CwjwFTZy24c?autoplay=1

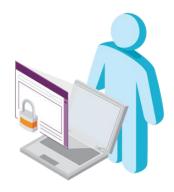

**Administrators:** Key users, Program and Business Managers

■ Business managers create both Program Managers and Key user account (Type = Program Manager) <a href="www.youtube.com/embed/PXjpB8fEHeo?autoplay=1">www.youtube.com/embed/PXjpB8fEHeo?autoplay=1</a>

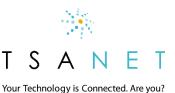

### Manage Contact Documents

#### Before you call

- ☐ Required Needed for your engineer to open a case
- ☐ Optional Needed to help troubleshoot the issue

#### **Contact**

- ☐ Provide at least 2 methods (example Phone and Email)
- Provide details on how to engage at the correct level (TSANet is Peer-Peer collaboration)
- ☐ Case Exchange can be used

#### **Escalation**

- ☐ What to do in case of problems with the process
- Provide both escalation process and actual name (we will show linked special escalation name in fall release)

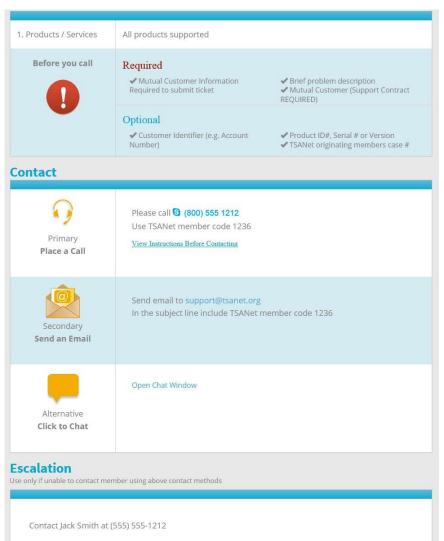

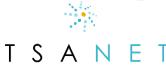

# Manage Internal Notes

#### **Example: Contact Document Internal Notes**

Some members have special internal processes to follow when contacting another member. This could be due to a strategic relationship with that other member or some additional information to collect and communicate. Internal notes can be added to a specific contact document to communicate this process to your team.

#### **How to Add Internal Notes**

Internal Notes can be added by any Program or Business Manager and are located in several areas as you move through the decision tree to collaborate with a member. To add an Internal Note, simply click on the Settings wheel and add either text or even an internal link or file.

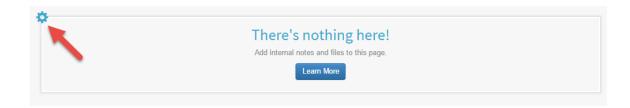

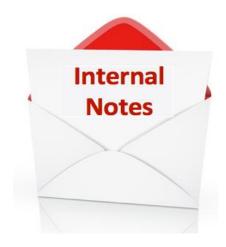

- Homepage
- Member Page
- Contact Document

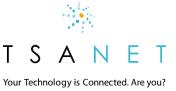

### Membership Relationship Structure

# **Open Groups Mutual Customer Premium Members Basic Members** Many to Many (Open Groups Basic/Premium) Members within the group can collaborate with all other members Basic: Next Business Day, Premium: 24/7/365 Mutual Customer is required

#### **Partner Program Groups**

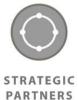

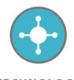

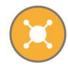

ECHNOLOGY PARTNERS

CHANNEL PARTNERS

- ☐ Basic or Premium members can create Partner Groups
- ☐ Groups can be Many-Many, One-Many or One-One
- ☐ Host Member(s) customize the requirements
- ☐ Invite existing members or new Limited members

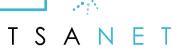

# Manage Relationships

#### **Open Groups** (Basic and Premium)

Obligates members to collaborate with each other but only where a common customer is present. Engineer selects support level based on customer entitlement

#### **Custom Groups** (Peer and Partner)

 Creates a customized relationship with specific terms that duplicates individual Cooperative Support Agreements but under an accepted vendor-neutral platform

#### How to add relationships

- Company is in TSANet but you do NOT have a relationship with them (gray in Member Directory) Click to invite \_\_\_\_\_
- Company is Not a TSANet Member Request they join the
   Open group or your Custom Group Contact TSANet

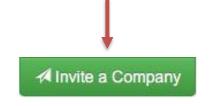

#### **Invite this Member to Collaborate**

We're sorry,

A10 Networks is a TSANet member but does not participate in a mutual relationship. Thus, you cannot currently engage this member. If you would like to collaborate with this company, TSANet can contact them on your behalf to request a relationship.

Invite

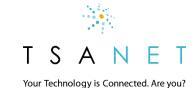

# Training your teams

### Materials you can use

- ➤ Member Help <a href="http://www.tsanet.org/member-help">http://www.tsanet.org/member-help</a>
- Webinars We record all Webinars
  <a href="https://tsanet.org/category/meetings-webinars/">https://tsanet.org/category/meetings-webinars/</a>
- ➤ New Public site <a href="http://www.tsanet.org">http://www.tsanet.org</a>

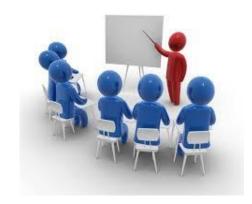

### **Co-Branded end user training**

Contact us to create co-braded materials aligned to your use cases

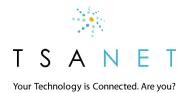

# New Member Help for Admins

### Admins, Business Owners and Program Managers

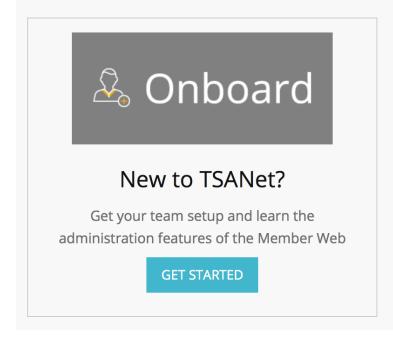

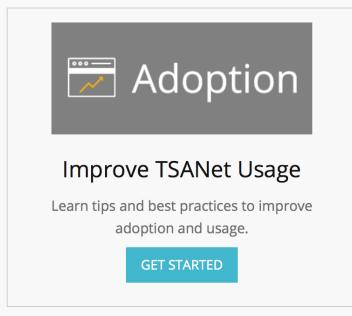

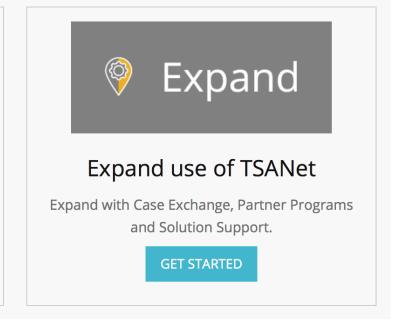

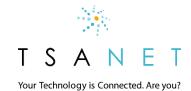

# Get Ready – New Member Web in 2019

### New simplified caller interface

■ Easy to find and initiate a collaboration

### Case Exchange Lite

■ Method to create a collaboration request

### Company Login Page

☐ Simple secure method for access

### Partner Programs

☐ Easier to create and manage

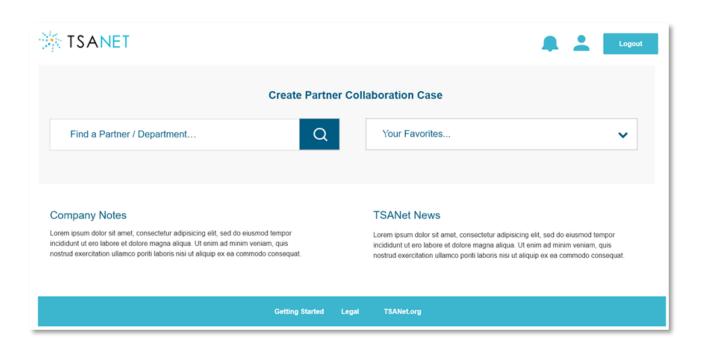

Webinar – Oct 24th 2018

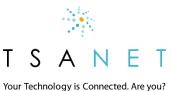

# DEMO + Q&A

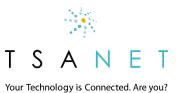